## Adobe Photoshop Terms

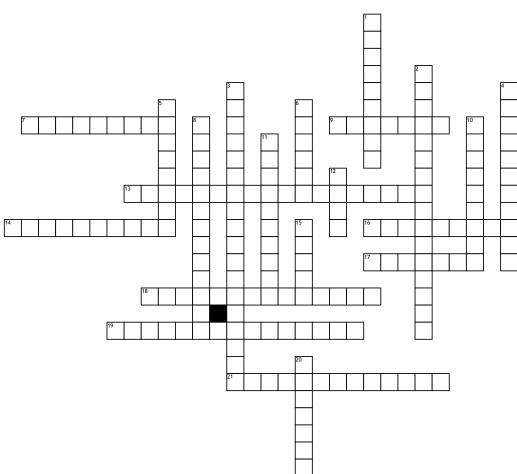

## Across

7. This tool makes freehand selections.9. A layer's degree of transparency; you set this through the Layer Style dialogue box.

**13.** A tool that's selection expands outward from where it is clicked to automatically find and follow defined edges in the image.

**14.** A command that softens or blurs edges by building a transition boundary between a selection and its surrounding pixels.

**16.** The tool used to scale, rotate, skew, distort, apply perspective, or warp an image or layer

17. Show/hide layers.

18. Samples color from any area on the image.

**19.** Correcting imperfections or photo damage.

**21.** Causes the image to appear melted by pushing, pulling, rotating, reflecting, puckering or bloating pixels in the image

## <u>Down</u>

1. A partly visible message that marks the image as belonging to you.

2. Clears up minor blemishes on an image.

**3.** A selection method that allows you to paint an area of an image, and the tool automatically finds the edges.

**4.** An filter effect that applies a range of colors based on the lightest and darkest areas of an image.

**5.** A series of options for adjusting the way colors appear when one layer overlays another layer.

6. To choose an object so that you can manipulate it in some way.

**8.** The arrangement of layers top to bottom in the layers panel.

**10.** Is a basic painting tool. It works like a traditional drawing tool by applying the color using strokes.

**11.** A tool to organize layers into a logical order and reduce clutter in the Layers panel.

**12.** A command that copies the selected area on the active layer.

**15.** Are like stacked, transparent sheets of glass on which you can create images. You can work on each independently.

**20.** Actions that enhance or modify an image with special effects (Blur, sharpen, artistic, distort, noise, stylize, texture, etc)

## Word Bank

| Lasso tool           | Ey |
|----------------------|----|
| Eyeball              | 0  |
| Brush tool           | Bl |
| Watermark            | La |
| Quick Selection tool |    |

Eyedropper tool Opacity Blending Layer Group Gradient map Filters Select Transform CopyLaFeatheringSpImage retouchingQuStacking orderLio

Layer Spot healing brush Quick Selection Tool Liquify filter

Create your own puzzle at WordMint.com or print one of our 500,000+ pre-made word searches, crosswords, and more.